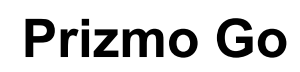

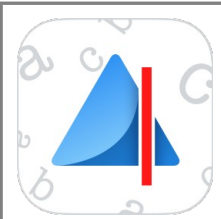

Logiciel de numérisation

Prizmo Go est une application qui permet de capturer un texte en le prenant en photo. Quasiment instantanément ce texte est reconnu. Il est alors possible de l'agrandir avec une loupe, copier-coller le texte, ou le faire lire par la synthèse vocale intégrée. L'OCR (reconnaissance de caractères) intégré permet de travailler sans connexion internet. Il reconnaît le français, l'anglais, l'allemand… et vingt autres langues. Existe en version gratuite avec 10 essais gratuits puis moins de  $8 \in \text{selon}$  les options demandées

## **Fonctionnalités**

#### • **Capture de photo :**

- Capture de texte avec l'appareil photo de l'appareil
- Mise en évidence du texte en temps réel dans l'aperçu
- Gestion du flash et détection de l'orientation de l'appareil

#### • **Reconnaissance de texte :**

- Traitement d'image avancé
- OCR intégré robuste basé sur des réseaux neuronaux (fonctionne sans connexion internet), 23 langues dont français, anglais, allemand, espagnol, italien.
- OCR en ligne plus précis (connexion internet requise), 26 langues
- Reconnaissance de l'écriture manuscrite (anglais uniquement)
- Reconnaissance de code QR

#### • **Interaction avec le texte :**

- Sélection de texte en balayant le doigt sur l'image
- Copier-coller vers d'autres applications ou vers un Mac
- Interaction avec les données détectées : numéro de téléphone, adresses électroniques, adresses physiques, sites web
- Lecteur audio par synthèse vocale avec mise en évidence des mots
- Traduction vers 59 langues

#### • **Accessibilité** :

- Compatibilité complète avec *VoiceOver* et processus spécifiquement adapté aux utilisateurs aveugles et malvoyants
- Fonction de synthèse vocale
- Guidage vocal avant la prise de photo
- Intégration fine de *Dynamic Type* pour une apparence améliorée et personnalisable du texte

# **Aide à**

- Lire :
	- Synthèse vocale et adaptation d'un texte pour le rendre plus lisible. Il suffit de copier-coller votre sélection et de l'envoyer à une autre application pour modifier la police, l'espace entre les mots, le surlignage de ligne,…

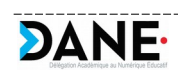

### **Tutoriels**

• Site officiel avec vidéos et FAQ :<https://creaceed.com/fr/prizmogo>

# **Site officiel**

- •<https://creaceed.com/fr/prizmogo>
	- Version iOS uniquement, dans l'AppStore : <https://itunes.apple.com/app/id1183367390?mt=8>

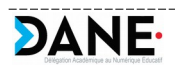